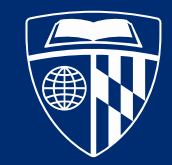

UNIVERSITY

# SOM Graduate Student Health Insurance 2/2/2023

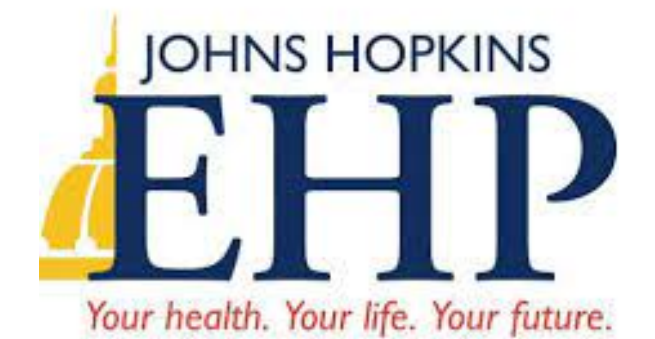

CareFirst & BlueDental Plus

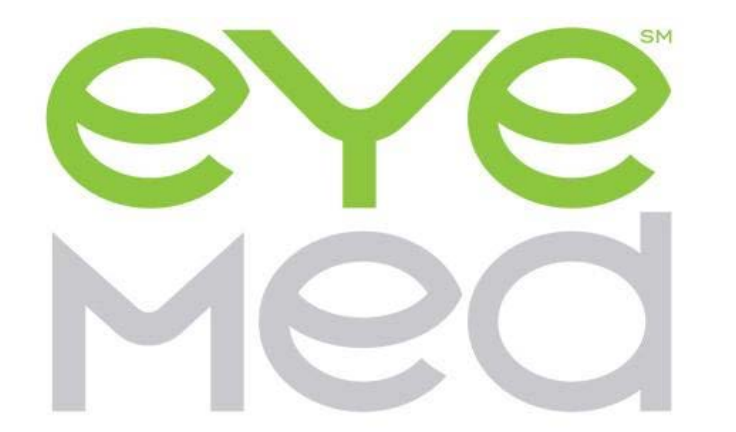

### **STUDENT HEALTH & WELL-BEING University Health Services**

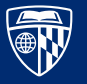

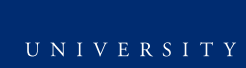

### How to access your EHP account

- 1. Go to [www.ehp.org](http://www.ehp.org/)
- 2. Click Member Login

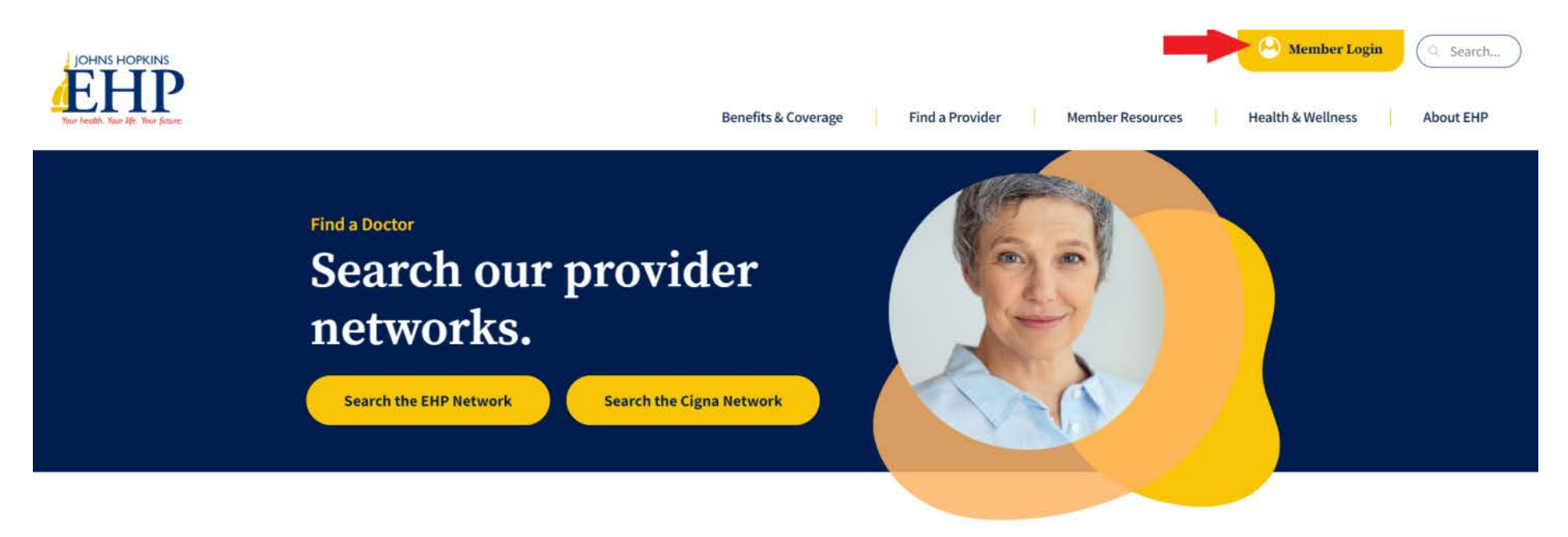

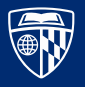

3. Click Member Register

4. Complete the fields & click "next", your Member ID will be the ID number printed on your ID card

### Login

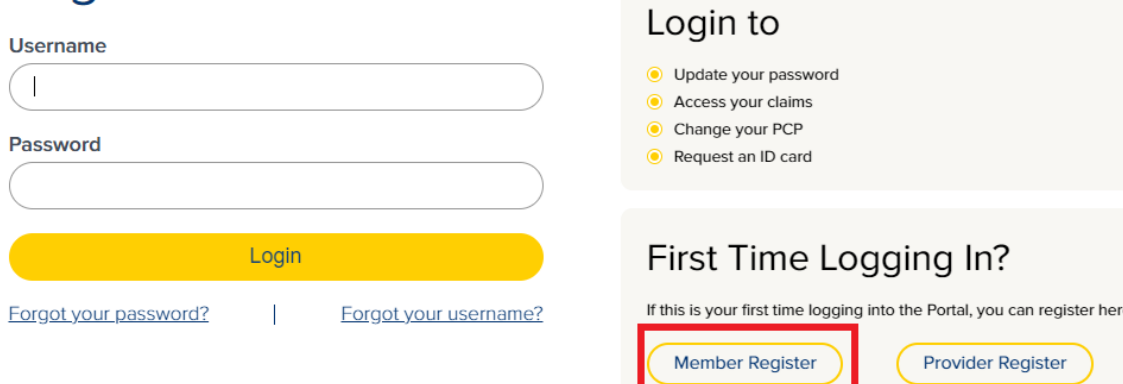

- Once you are logged in to EHP you can:
	- Access your claims
	- Change your PCP
	- Request an ID card

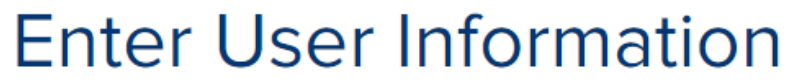

Please enter the required information in the fields below.

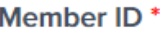

**First Name\*** 

Last Name<sup>\*</sup>

**Birth Date \*** 

(MM/DD/YYYY)

#### Gender\*

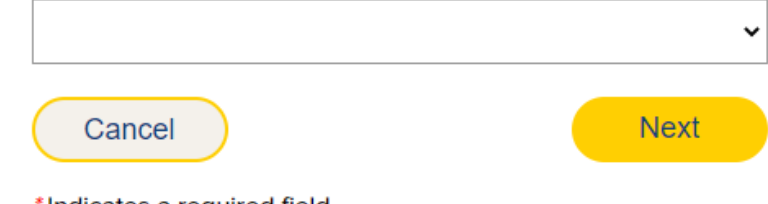

\*Indicates a required field.

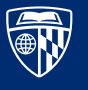

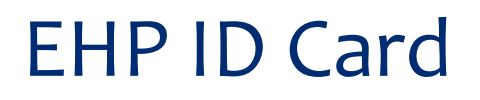

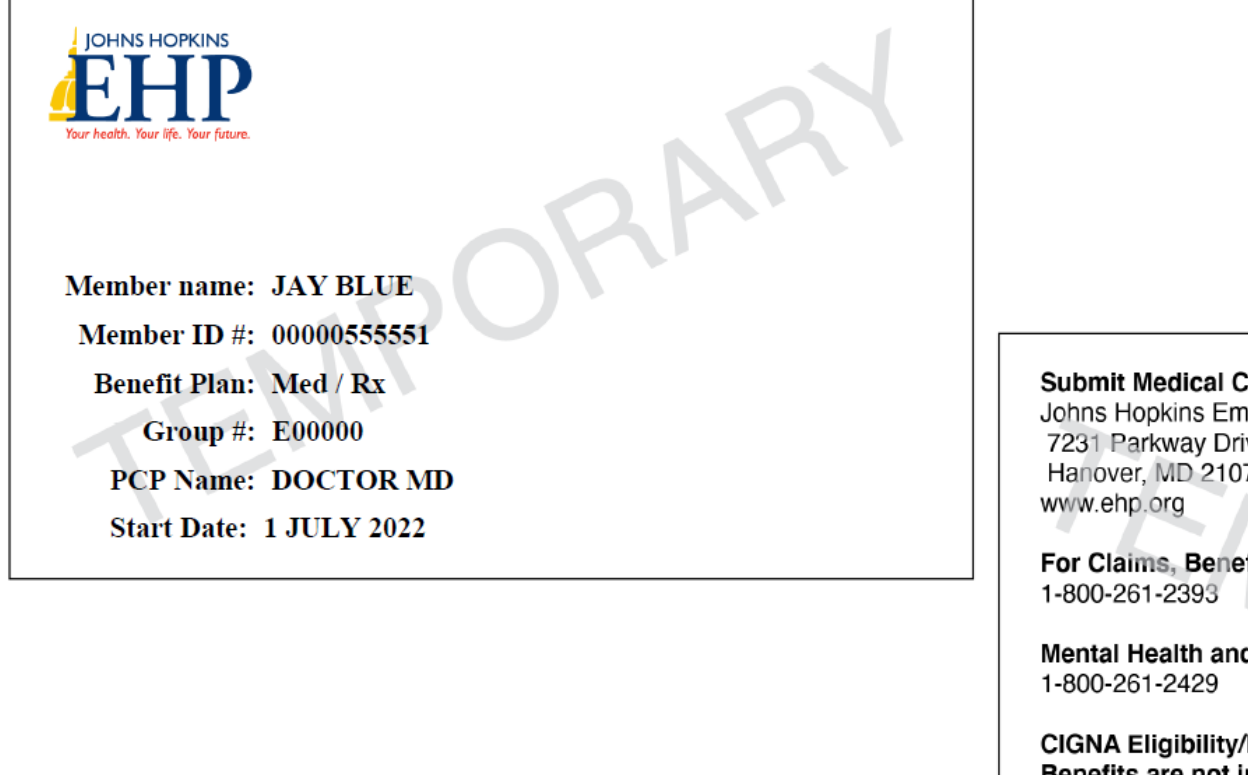

claims to:

nployer Health Programs ive, Suite 100 76

fit Information and Prior Auth #:

d Substance Abuse Care #:

Benefits/Precertification: 1-800-261-2393 Benefits are not insured by Cigna or affiliates.

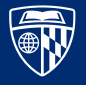

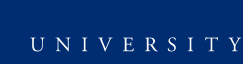

## Find a Provider

1. Visit [https://www.](https://www.ehp.org/find-a-provider/) ehp.org/find a -provider/

2. Select either the EHP Network (Hopkins Providers) or Cigna PPO Network

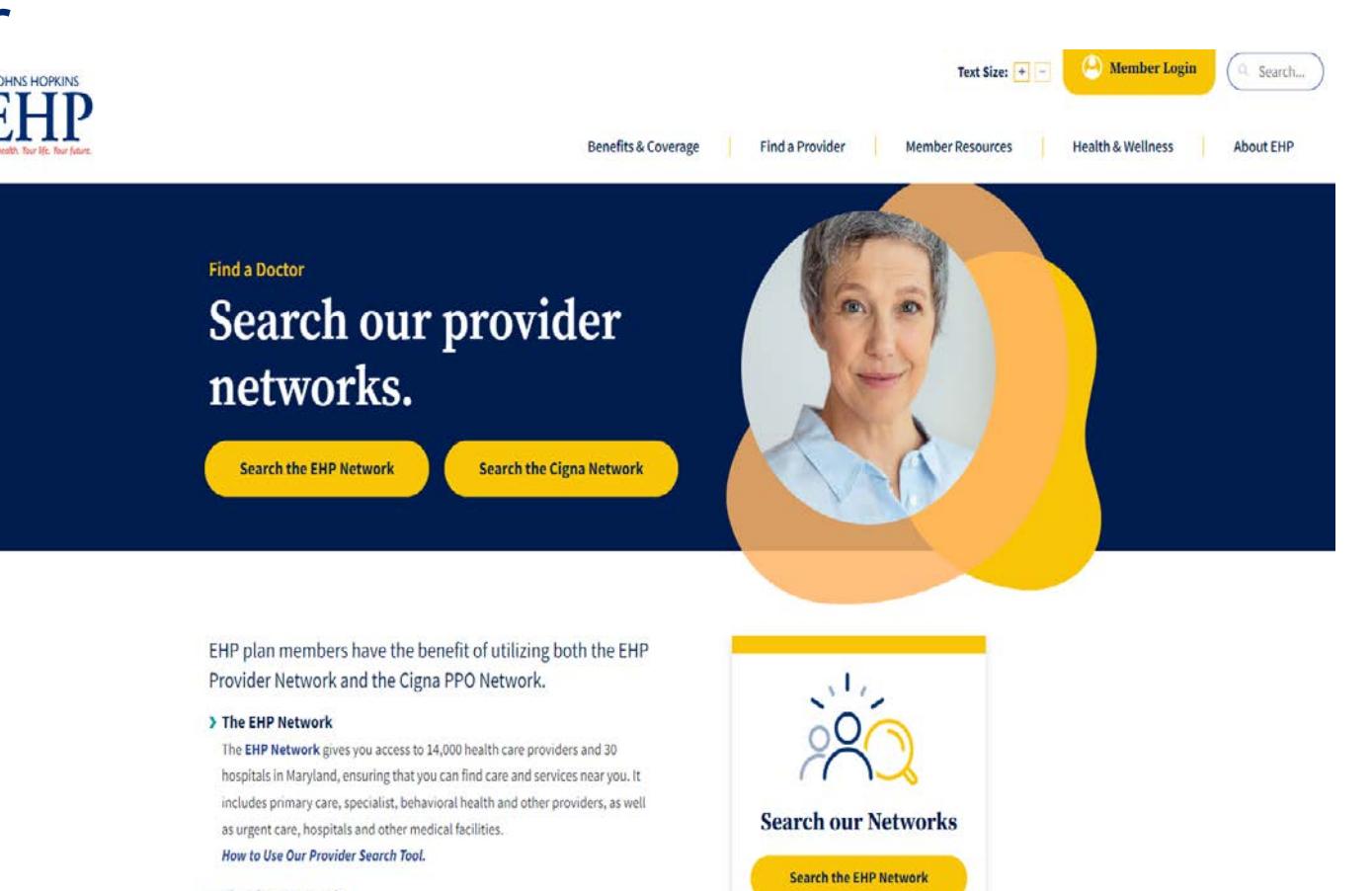

#### > The Cigna Network

The Cigna PPO Network gives you access to more than one million providers and hospitals nationwide. Your plan covers all health care services received from

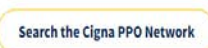

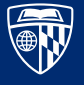

## How to find an in-network EHP provider

- 1. Go to JHHC Provider/Doctor **Directory** [\(healthtrioconnect.com\)](https://ehp.healthtrioconnect.com/public-app/consumer/provdir/entry.page)
- 2. Search either by location or by the name of the doctor/facility you want to go to
- 3. Click search and results will populate

#### Already have a doctor/facility in mind?

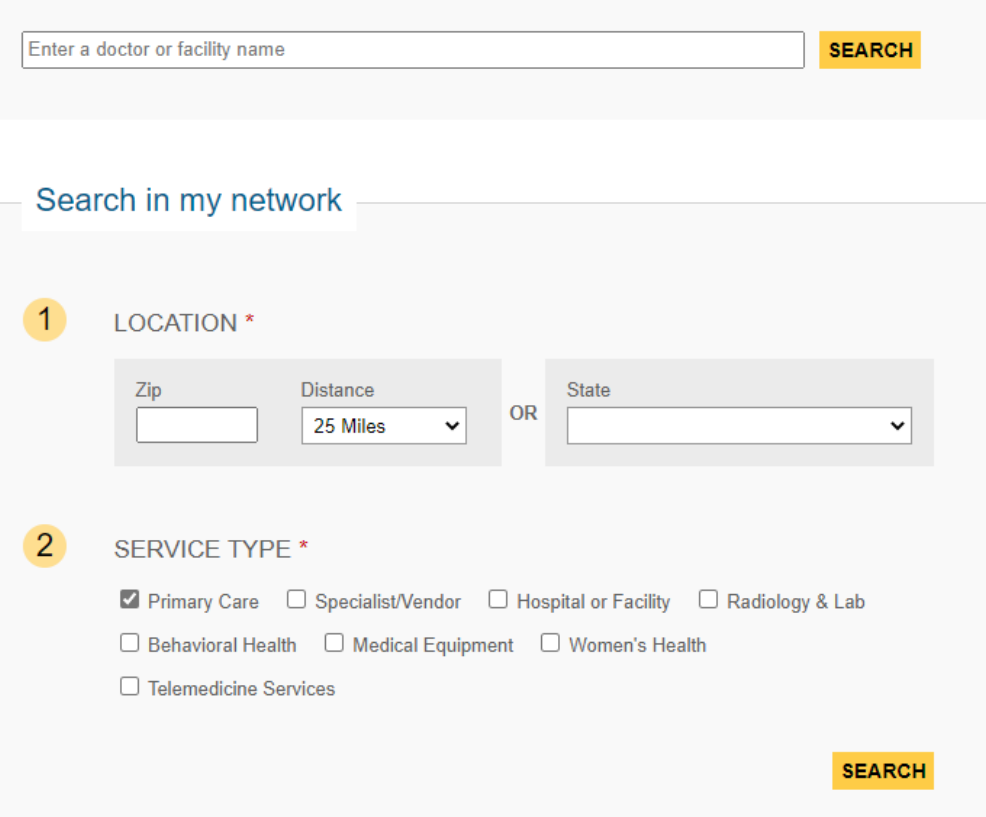

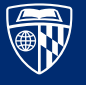

## How to Find an In-Network Cigna Provider

- 1. Go to **Cigna.com** and click "Find a Doctor, Dentist, or Facility
- 2. Under the "How are you Covered" section, select "Employer or School"

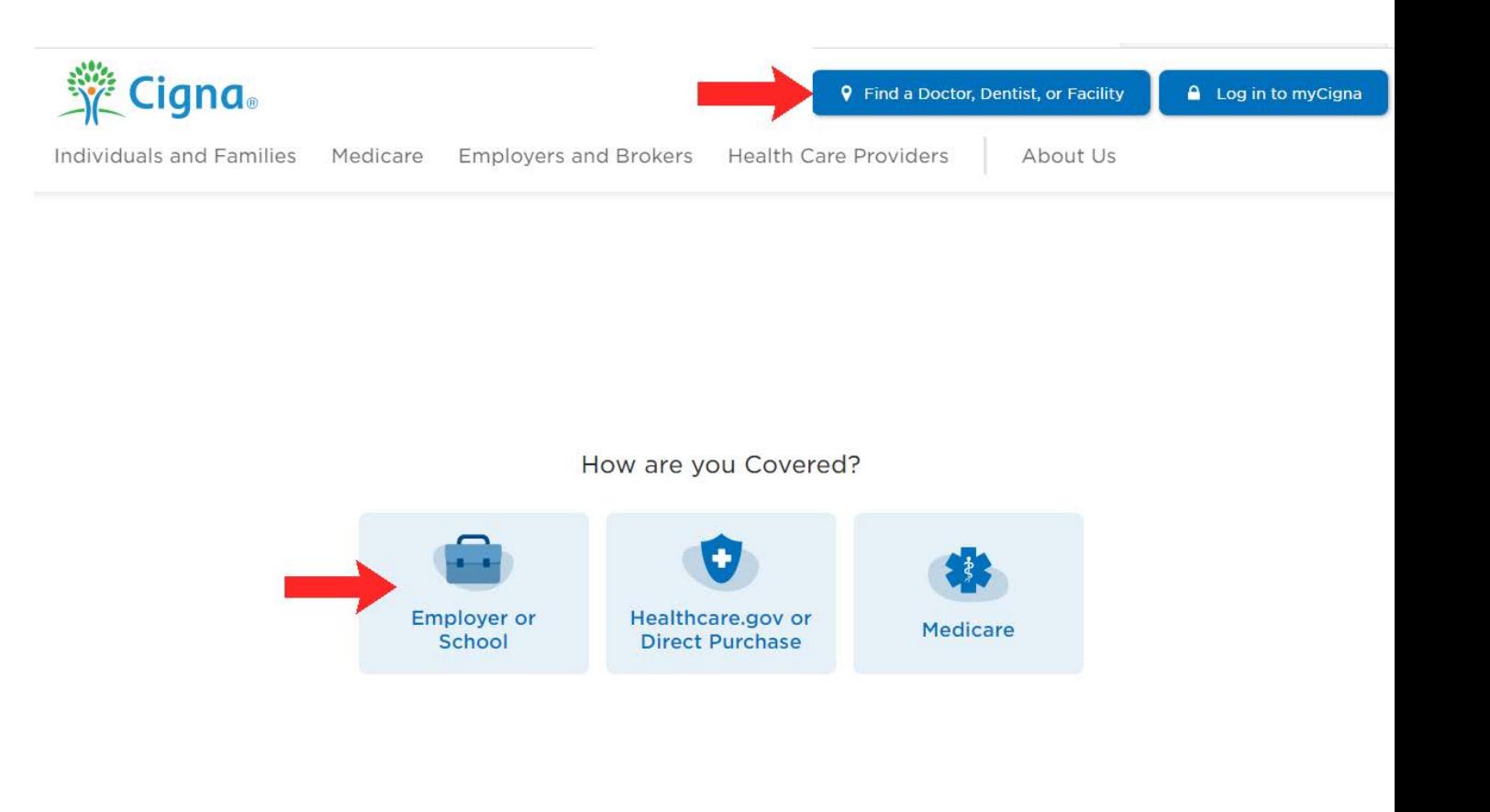

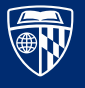

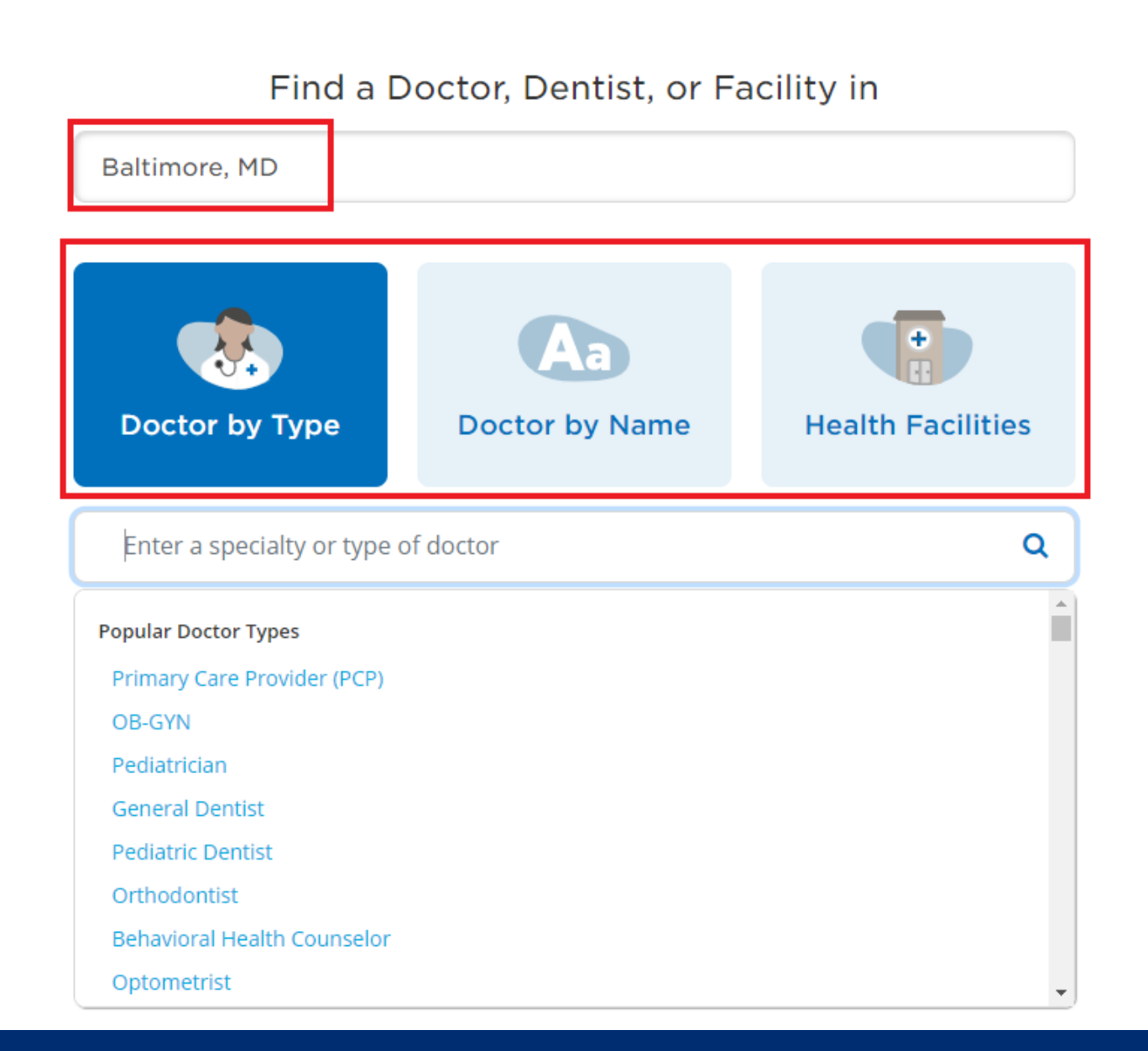

3. Enter in the geographic location you want to search

4. Select the search type Doctor by Type, Doctor by Name or Locations

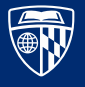

### 5. When prompted, select "Continue as guest"

#### Login/Register

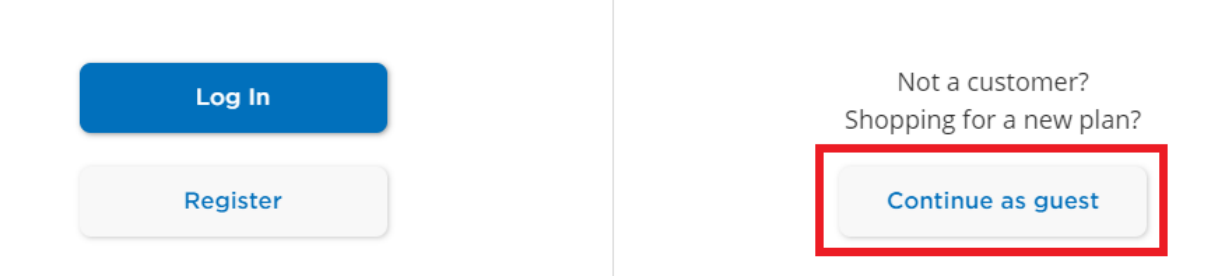

6. Fill in the "I Live in" field and click "Continue"

#### Please Select a Plan

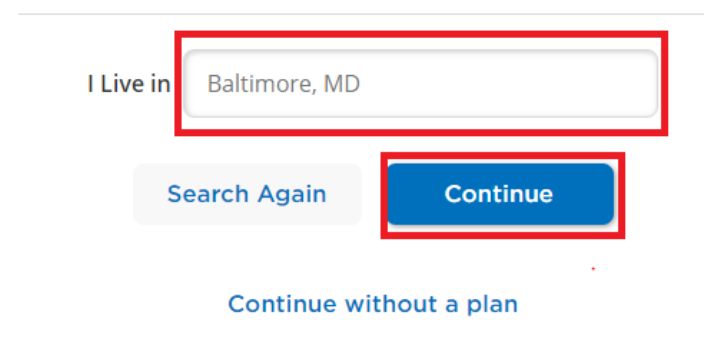

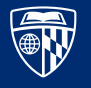

7. Under "Please Select a Plan," select "PPO, Choice Fund PPO." After you select PPO, Choice Fund you will be taken to the results page

#### Please Select a Plan

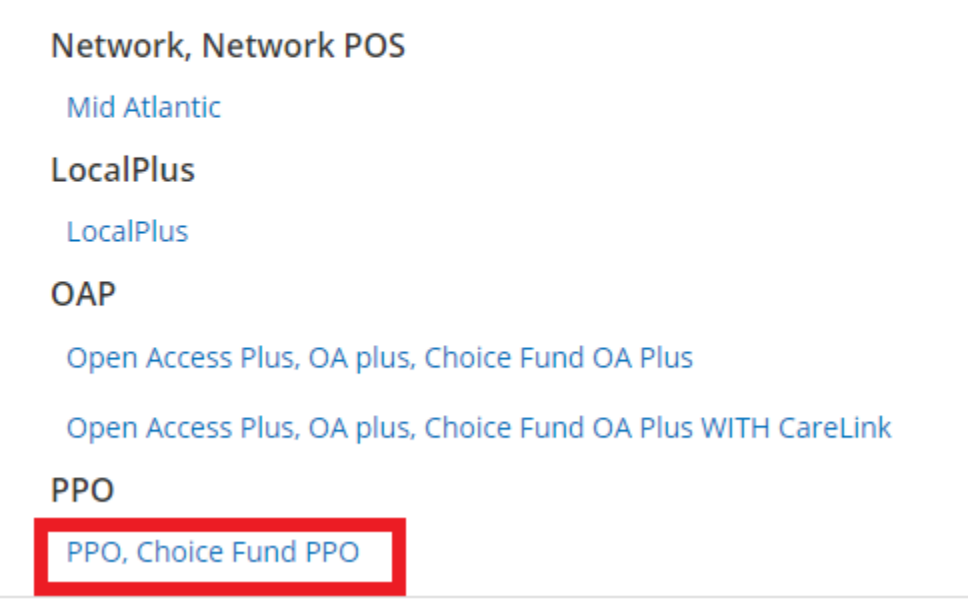

982 In-Network results for Primary Care Provider (PCP) near Baltimore, MD ≺ Medical Plan: PPO, Choice Fund PPO | Change Plan

Sort: Best Match Specialties  $\blacktriangledown$ More Options  $\blacktriangledown$ 

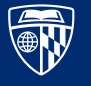

## [Explanation of Benefits \(EOB\)](https://www.ehp.org/wp-content/uploads/2022/07/EOB-Guide-ver8.pdf)

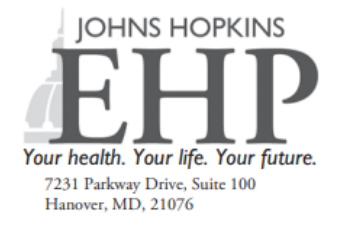

Your Explanation of Benefits

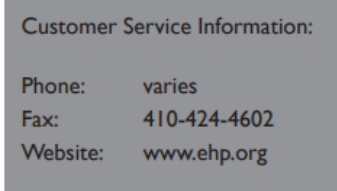

For more information on your coverage, log into your HealthLINK@Hopkins account at www.ehp.org.

#### **THIS IS NOT A BILL**

I Member Name: John Smith

<sup>2</sup> Member ID: 000111000111\*01

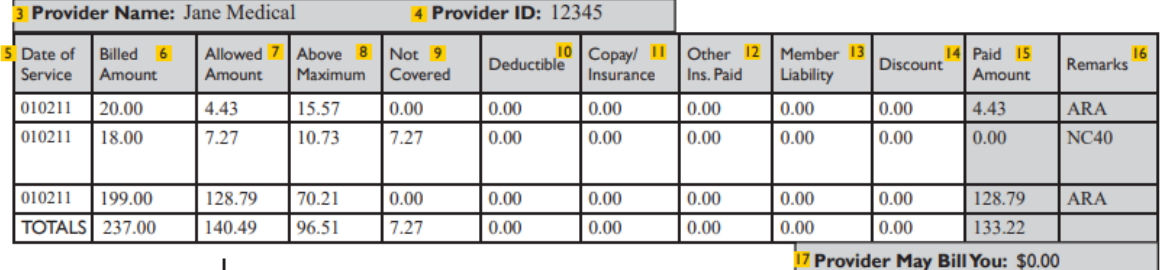

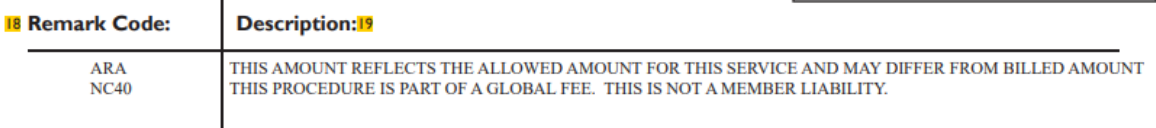

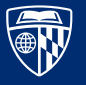

## BlueDental Plus

- Advantages of the plan:
- 1. Freedom of choice, freedom to save you can see any dentist you choose. However, this plan also gives you the option to reduce your out of pocket expenses by visiting a participating dentist
- 2. Comprehensive coverage benefits include regular preventative care, x-rays, dental surgery and more
- 3. Nationwide access to participating dentists

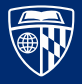

## BlueDental Plus

3 Options for Care

**Option 1** – Choose a dentist in the Preferred Provider Network, you incur the lowest out-of-pocket costs. These dentists accept CareFirst's allowed benefit payment in full.

**Option 2 –** Choose a dentist who participates which CareFirst, but not through the Preferred Provider Network, you incur slightly higher out-of-pocket costs.

**Option 3 –** Choose an out-of-network provider and you may experience higher out-of-pocket costs.

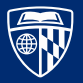

## Find a Preferred Dentist

- 1. Visit Carefirst.com/doctor
- 2. Enter in your zipcode / location
- 3. Select BlueDental Network

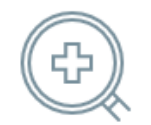

Optimize Your Browse Experience

Searching in Baltimore, MD - 21201

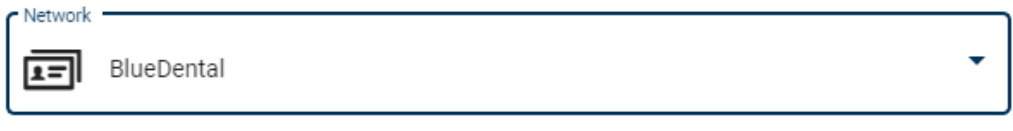

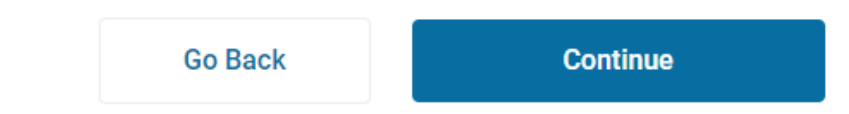

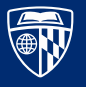

### 4. Search by a dentist name or specialty OR browse by category

#### **Good Morning! Dental** Search for a dentist participating in your dental plan. Browse or search to find the care you need. **All Dental Specialties Q** Search for Names and Specialties Search includes all dental providers, e.g., General Dentist, Oral Surgeon, Orthodontist. **General Dentist** This provider is your primary care dental provider. They diagnose, treat and manage your overall oral health care. **Endodontist Browse by** This provider specializes in the prevention, diagnosis, and treatment of disease and injuries of the soft tissue located **Dental Category** inside the root canal or nerve of the tooth. Search for a dentist participating in your dental Find results using these care categories nlan **Oral Surgeon**

This provider performs surgical procedures on the teeth, gums, mouth, and jaws.

#### Orthodontist

This provider specializes in the diagnosis, prevention, interception and treatment of imperfect positioning of the teeth, or 'bad bites' of the teeth, jaws and surrounding structures.

#### **Pediatric Dentist**

This provider specializes in the prevention, diagnosis and treatment of the dental problems of children from the age of one or two to early adulthood.

#### Periodontist

This provider specializes in the prevention, diagnosis, and treatment of disease in the soft tissues of the gums and bones of the teeth.

#### **Prosthodontist**

This provider specializes in the repair of natural teeth and/or the replacement of missing teeth using dentures, implants, crowns and bridges.

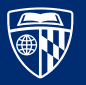

#### HUMAN RESOURCES

×

### 5. A list of preferred providers will appear

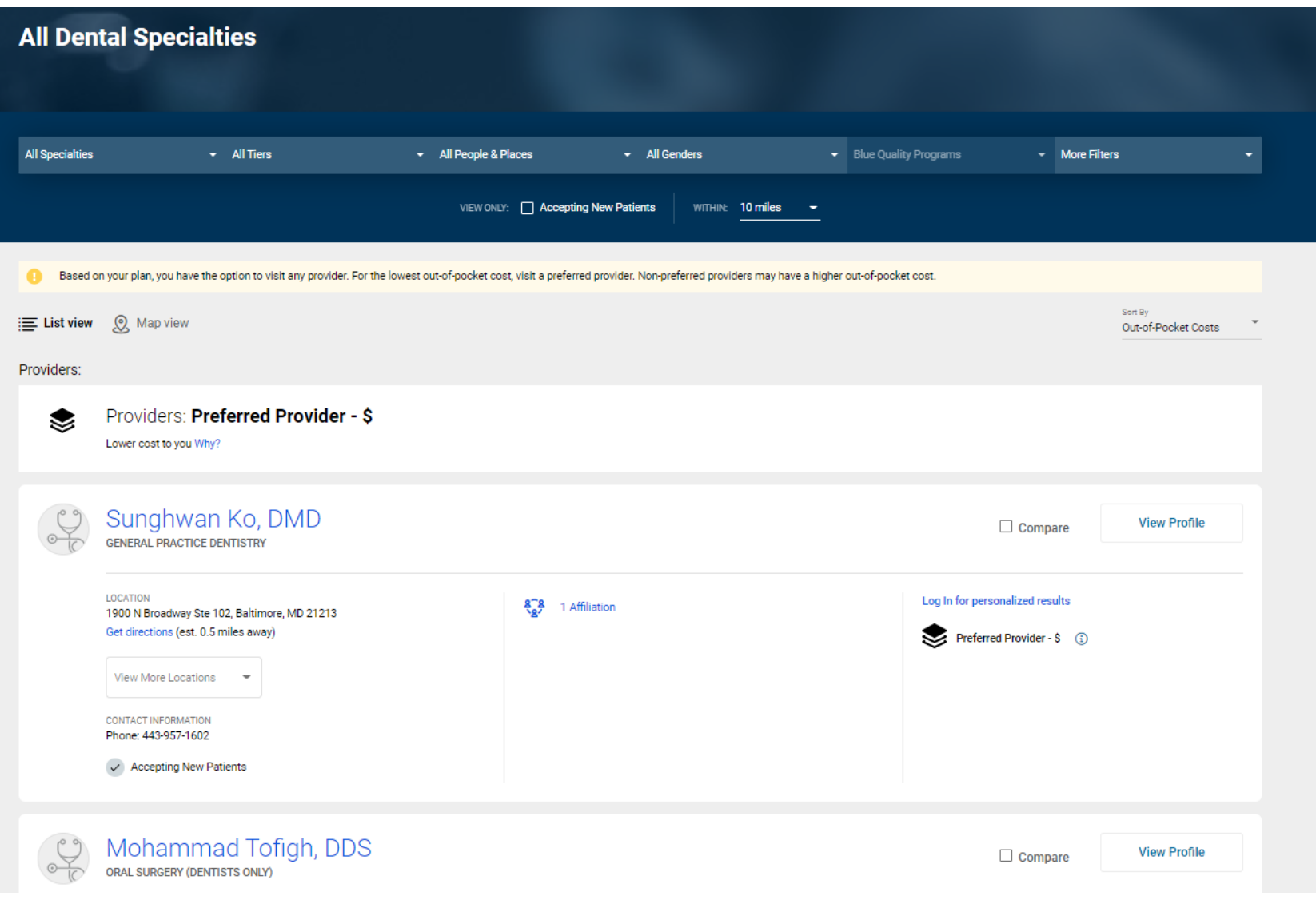

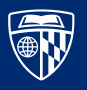

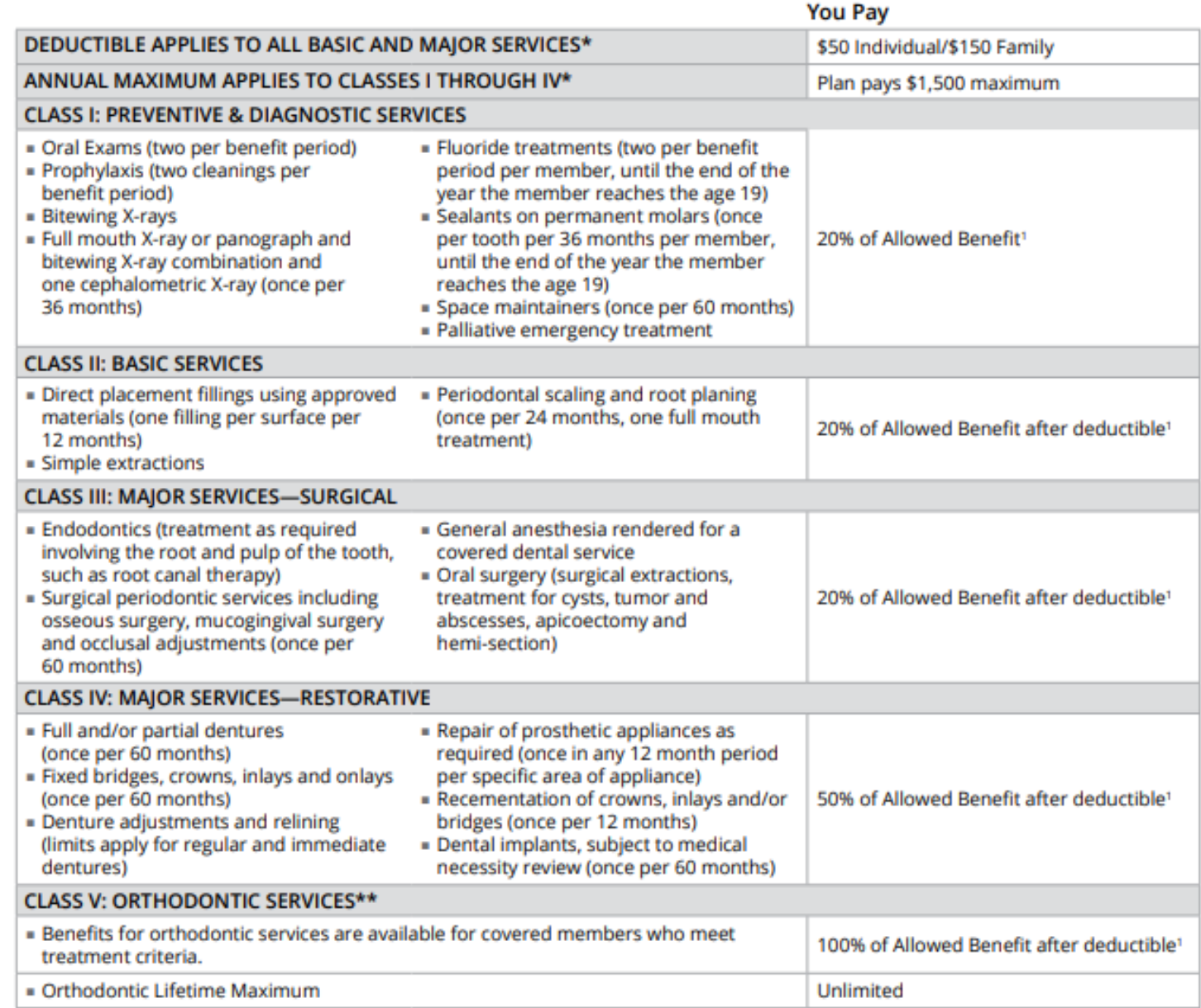

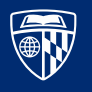

## Find a vision provider

- Visit EyeMed.com and click find a provider
- Select the Insight Network and enter in your zip code

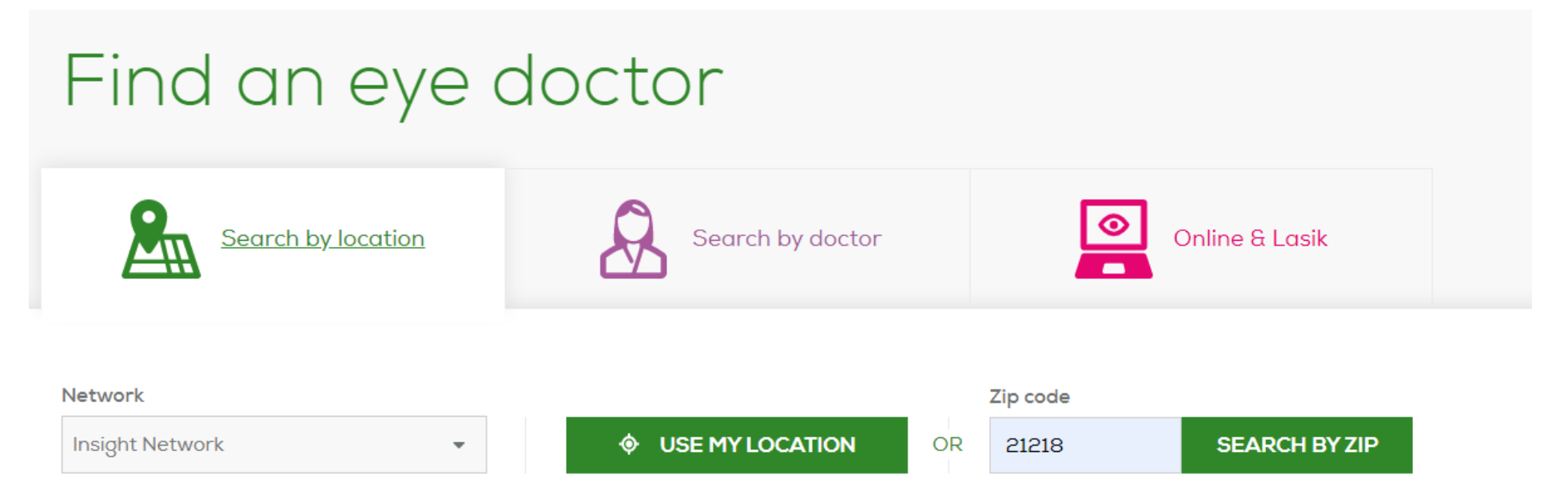

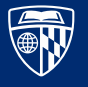

- Review the providers list and select one to make an appointment
	- 1 2 3 4 5 6 Next O U OF MARYLAND EYE ▲ **ASSOCIATES** (667) 214-1111  $\lambda$  0.76 mi **9** Open today until: Mon- Contact provider for 3333 N CALVERT ST Contact provider Sun: information BALTIMORE, MD 21218 for information **GET DIRECTIONS ▶ + VIEW FULL DETAILS SCHEDULE AN** LENSCRAFTERS' **APPOINTMENT C** PLUS Provider \$ Special Offers  $\frac{9}{200}$  3.73 mi (410) 732-0915 O Open today until: Mon-Sat: 9:00 AM-6:00 PM 2400 BOSTON ST 6:00 PM Sun: 11:00 AM-5:00 PM STE 106 Visit on the web BALTIMORE, MD 21224 **GET DIRECTIONS ▶** + VIEW FULL DETAILS **♦ ROLAND PARK VISION SERVICES ▲**  $\frac{9}{20}$  1.79 mi (410) 243-8884 O Open today until: Mon-Contact provider for 409 W COLD SPRING LN Contact provider Sun: information BALTIMORE, MD 21210 for information **GET DIRECTIONS +** + VIEW FULL DETAILS

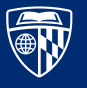

## EyeMed Vision Benefits

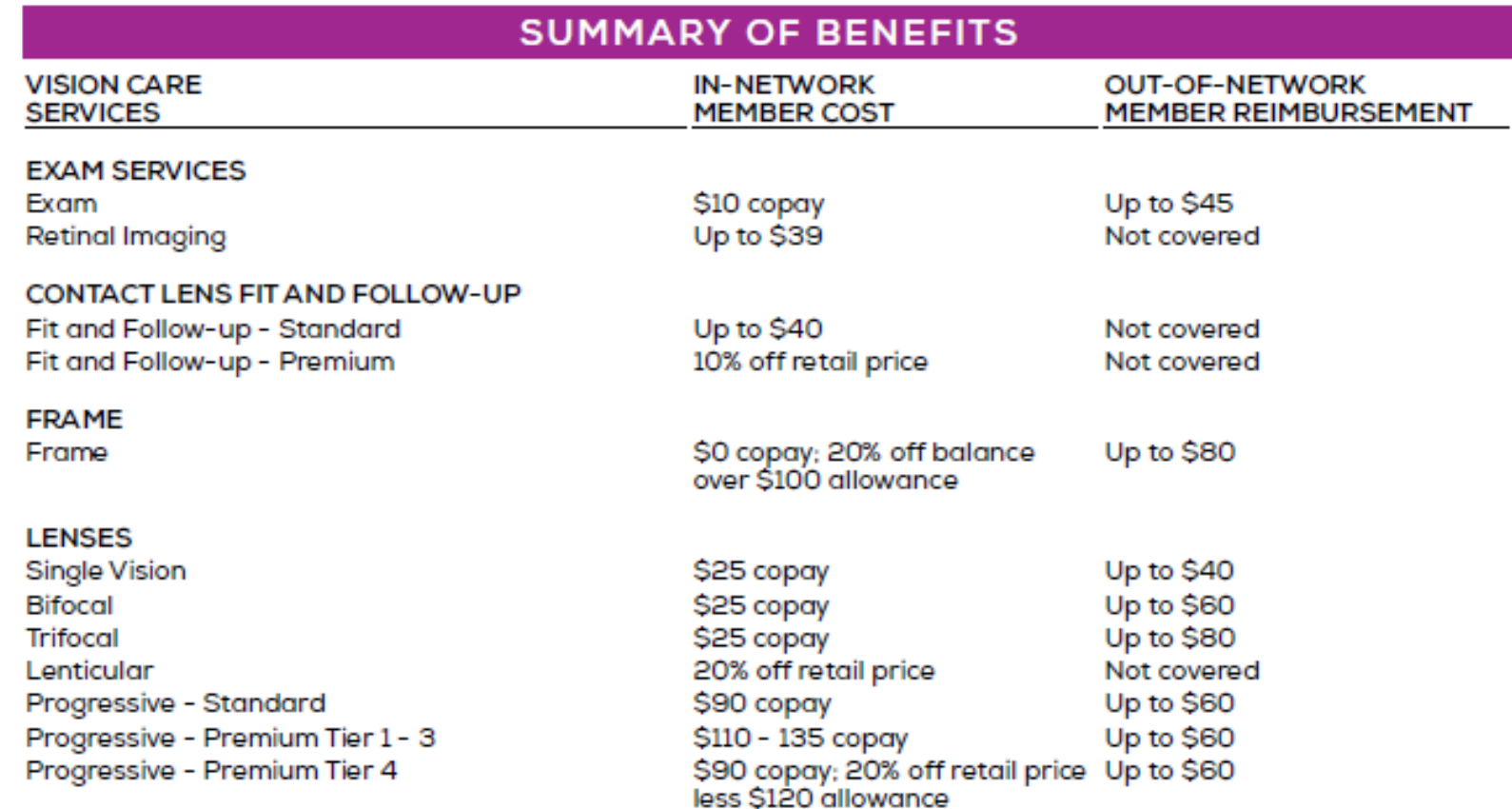

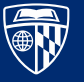

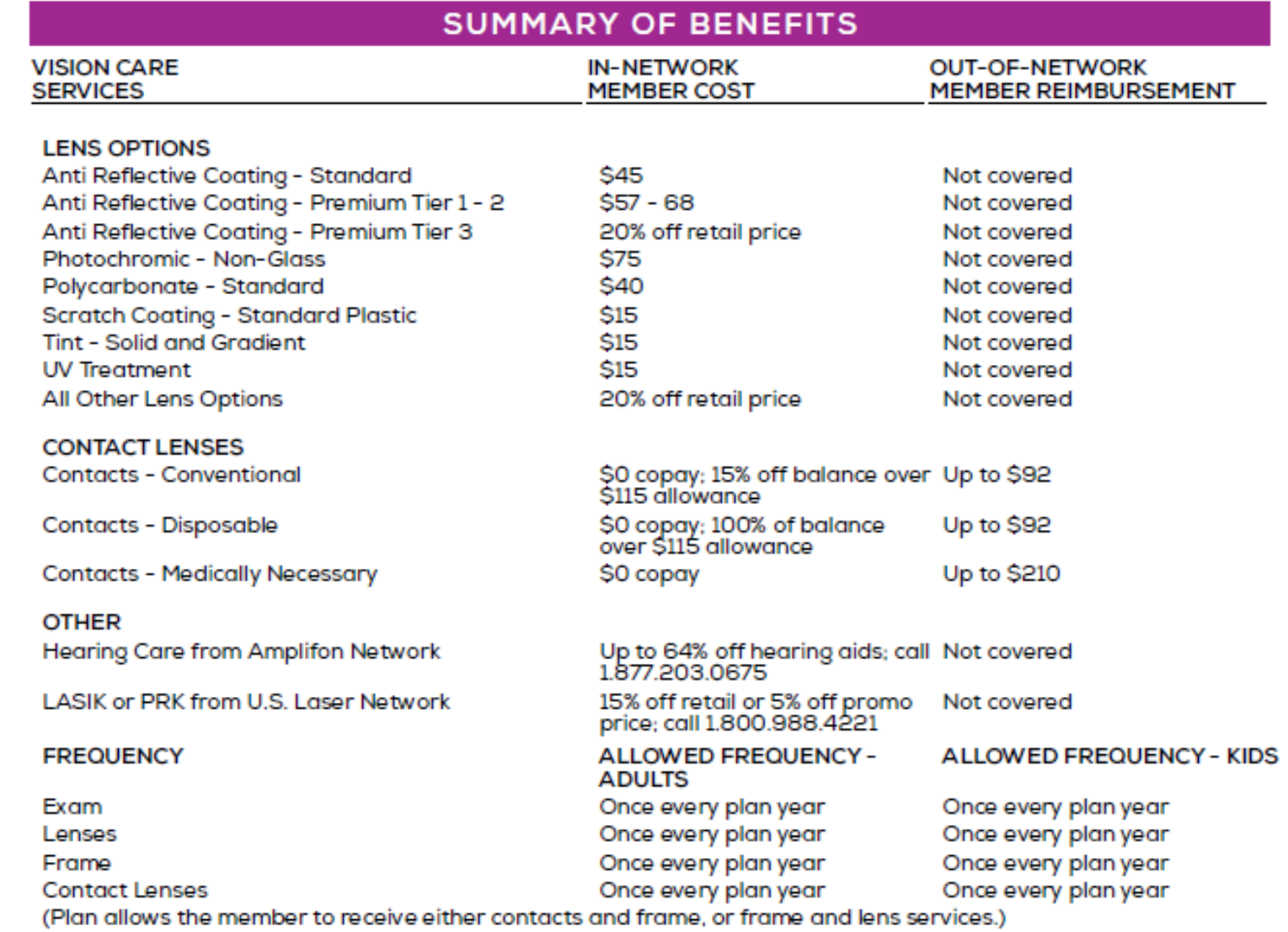

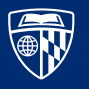

## Carrier Contacts

### • EHP

- Phone: 1-800-661-2393
- Email: [ehpcustomerserivce@jhhc.com](mailto:ehpcustomerserivce@jhhc.com)
- CareFirst BlueDental Plus

Phone: 866-891-2802

• EyeMed

Phone: 866-804-0982

• UHS

Phone: 410-955-3250

Email: [UniversityHealth@jhmi.edu](mailto:UniversityHealth@jhmi.edu)

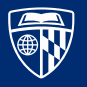

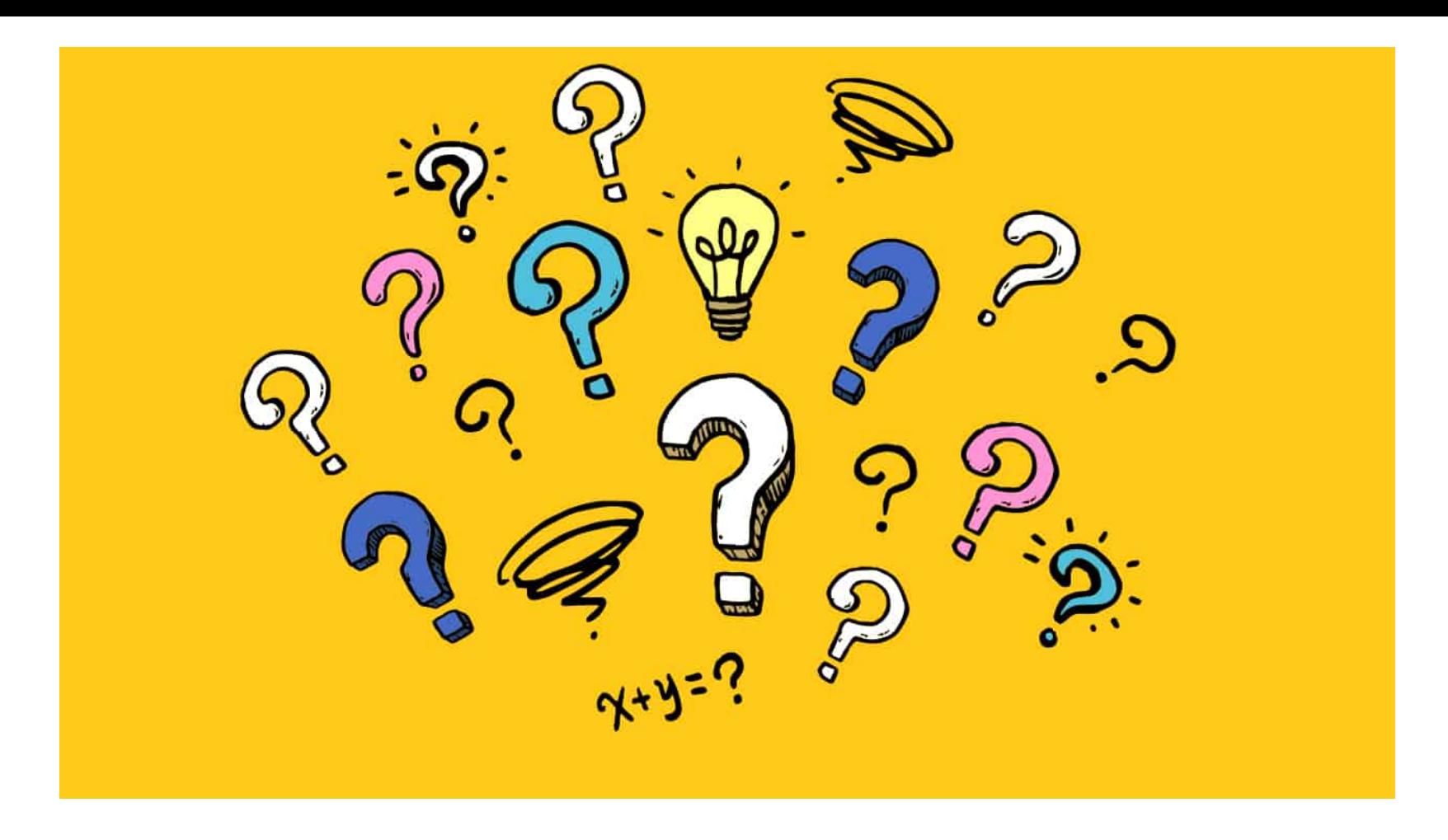

If you have a specific insurance related question, please contact SEAM or [SOMbenefits@jhu.edu](mailto:SOMbenefits@jhu.edu) directly.

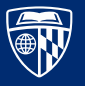